# K. A. Oakes,<sup>1</sup> Ph.D. and Christopher Budnick,<sup>2</sup> B.S.

# A Data-Independent Information Retrieval System: **A Data-Independent Information Retrieval System:**  A Solution for the Small Laboratory's Computer **A Solution for the Small Laboratory's Computer**  Needs **Needs**

At some point in the development and operation of a forensic science laboratory the At some point in the development and operation of a forensic science laboratory the question of computerization will be considered. Studies on this question done several question of computerization will be considered. Studies on this question done several years ago provided the basis for the development of the Crime Laboratory Information years ago provided the basis for the development of the Crime Laboratory Information Service (CLIS) program [1]. The size and organizational structures of forensic science laboratories were found to vary greatly. Nevertheless, the study revealed a need or desire laboratories were found to vary greatly. Nevertheless, the study revealed a need or desire for computerization to provide analytical support, to provide statistics necessary to estab-for computerization to provide analytical support, to provide statistics necessary to establish the uniqueness of a sample, to store and retrieve rifling specifications, to provide lish the uniqueness of a sample, to store and retrieve rifling specifications, to provide bibliographic information and references, and to provide a means of exchanging various bibliographic information and references, and to provide a means of exchanging various types of information with other laboratories. The study recognized two general types of computer applications currently in use: support for instrumentation and management computer applications currently in use: support for instrumentation and management information systems. information systems.

The use of computers in either of these two applications will vary depending on the The use of computers in either of these two applications will vary depending on the size of the laboratory system. Larger laboratories with heavy case loads may have inter-size of the laboratory system. Larger laboratories with heavy case loads may have interfaced many of their analytical instruments to a large computer system. Under these sys-faced many of their analytical instruments to a large computer system. Under these systems, the analyst need only prepare the samples and then press the start button. The tems, the analyst need only prepare the samples and then press the start button. The computer will then set the parameters, inject the samples, analyze the data, and provide computer will then set the parameters, inject the samples, analyze the data, and provide a computer-written report. The same large laboratory may also have a large management a computer-written report. The same large laboratory may also have a large management information system to handle administrative tasks, Such large, sophisticated computer information system to handle administrative tasks. Such large, sophisticated computer systems are expensive to develop and to operate. In addition to the high equipment costs, systems are expensive to develop and to operate. In addition to the high equipment costs, such large systems require a full-time staff of computer operators and programmers to such large systems require a full-time staff of computer operators and programmers to maintain and monitor the system. maintain and monitor the system.

Certainly the majority of the small forensic science laboratories can neither afford such Certainly the majority of the small forensic science laboratories can neither afford such a complex system nor justify the need for a large computer system to their supervisors or a complex system nor justify the need for a large computer system to their supervisors or budget analysts. Nevertheless, as the Search Project studies [1] indicated, there are a need budget analysts. Nevertheless, as the Search Project studies [1] indicated, there are a need and a desire, even in small laboratories, for a computer to aid both the analysts and the administrators in their day-to-day operations. The analyst wishing to identify a chemical administrators in their day-to-day operations. The analyst wishing to identify a chemical compound, for example, would like to compare his unknown spectrum to a standard file compound, for example, would like to compare his unknown spectrum to a standard file of reference spectra until he finds an exact match. Such an identification will be success-of reference spectra until he finds an exact match. Such an identification will be successful if the unknown spectrum is in the standard file and if the analyst can find the spec-ful if the unknown spectrum is in the standard file and if the analyst can find the spectrum from a large collection of reference spectra. The administrator, on the other hand, trum from a large collection of reference spectra. The administrator, on the other hand, wants information on the day-to-day operation of the laboratory. If a computer is avail-wants information on the day-to-day operation of the laboratory. If a computer is available, information such as monthly statistics, budget resources, inventories, case output, able, information such as monthly statistics, budget resources, inventories, case output, and agencies served can be readily compiled. and agencies served can be readily compiled.

Since many small laboratories cannot justify a computer system, they must examine Since many small laboratories cannot justify a computer system, they must examine

Received for publication 12 May 1978; revised manuscript received 22 Sept. 1978; accepted for Received for publication 12 May 1978; revised manuscript received 22 Sept. 1978; accepted for publication 6 Oct. 1978. publication 6 Oct. 1978.

<sup>&</sup>lt;sup>1</sup> Head trace analyst, Wisconsin Regional Crime Laboratory, Wisconsin Department of Justice,<br>New Berlin. New Berlin.

<sup>2</sup>Student, Carroll College Computer Science Department, Waukesha, Wis. 2Student, Carroll College Computer Science Department, Waukesha, Wis.

their needs and the options available to them more closely. To meet the analysts' needs their needs and the options available to them more closely. To meet the analysts' needs various instrument manufacturers are now equipping their instruments with small micro-various instrument manufacturers are now equipping their instruments with small microprocessors and using small computers on their more sophisticated instruments. These processors and using small computers on their more sophisticated instruments. These more sophisticated instruments are equipped with an appropriate data base that can be more sophisticated instruments are equipped with an appropriate data base that can be searched by the analyst. As an alternative to a data base on its instrument, the small searched by the analyst. As an alternative to a data base on its instrument, the small laboratory may subscribe to various commercially available search systems. This approach laboratory may subscribe to various commercially available search systems. This approach allows the analyst, for a fee, to search thousands of reference spectra instead of the ones allows the analyst, for a fee, to search thousands of reference spectra instead of the ones existing in the laboratory's reference collection. The CLIS program is currently being existing in the laboratory's reference collection. The CLIS program is currently being developed to offer this type of searching through the existing National Crime Information developed to offer this type of searching through the existing National Crime Information Center communications network. Depending on the organizational structure of the labora-Center communications network. Depending on the organizational structure of the laboratory system, the administrator lacking his own computer may be forced to rely on using a larger department's system on a limited basis, or perhaps a remote terminal can be con-larger department's system on a limited basis, or perhaps a remote terminal can be connected to a large time-sharing computer system via a telephone communications system. nected to a large time-sharing computer system via a telephone communications system.

None of these alternatives can simultaneously meet the needs of the analyst and the None of these alternatives can simultaneously meet the needs of the analyst and the administrator in a small laboratory system. The alternatives, even if available at a reason-administrator in a small laboratory system. The alternatives, even if available at a reasonable cost, force the laboratory users to conform to an established system not necessarily able cost, force the laboratory users to conform to an established system not necessarily designed to meet their individual needs. The ideal solution is, of course, to have one's designed to meet their individual needs. The ideal solution is, of course, to have one's own computer and have programs specifically written to accomplish the desired results. own computer and have programs specifically written to accomplish the desired results. This solution is not very practical for small laboratories because of costs, justification, This solution is not very practical for small laboratories because of costs, justification, and the time required for development. and the time required for development.

The Wisconsin Regional Crime Laboratory is a relatively small laboratory that faces The Wisconsin Regional Crime Laboratory is a relatively small laboratory that faces many of these restrictions and yet has recognized the usefulness of having a computer many of these restrictions and yet has recognized the usefulness of having a computer system. While not being able to justify nor afford an independent "laboratory computer," system. While not being able to justify nor afford an independent "laboratory computer," the laboratory was able to justify and purchase an EDAX energy dispersive X-ray flu-the laboratory was able to justify and purchase an EDAX energy dispersive X-ray fluorescence spectrometer with a computer system. The EDAX system at the time of pur-orescence spectrometer with a computer system. The EDAX system at the time of purchase was equipped with a Nova 210 computer, Data General's 6030 Floppy Diskette chase was equipped with a Nova 210 computer, Data General's 6030 Floppy Diskette subsystem, and an ASR 33 teletypewriter. By requesting additional memory and a subsystem, and an ASR 33 teletypewriter. By requesting additional memory and a FORTRAN compiler at the time of purchase, the laboratory now has a computer system FORTRAN compiler at the time of purchase, the laboratory now has a computer system that can operate independently as well as with the X-ray fluorescence unit. To solve the that can operate independently as well as with the X-ray fluorescence unit. To solve the problem of writing computer programs for both the analyst and the administrator, the problem of writing computer programs for both the analyst and the administrator, the laboratory examined the computer system being used at Carroll College, Waukesha, Wis., laboratory examined the computer system being used at Carroll College, Waukesha, Wis., which is the National Laboratory for Higher Education (NLHE) Information Retrieval which is the National Laboratory for Higher Education (NLHE) Information Retrieval System (IRS), written primarily by T. Ray Nanney of Furman University, Greenville, S. C. System (IRS), written primarily by T. Ray Nanney of Furman University, Greenville, S. C. and E. James Runde of Clark College, Dubuque, Iowa. This system was written for and E. James Runde of Clark College, Dubuque, Iowa. This system was written for an IBM 1130 computer having 8K core memory, 1 disk drive, 1132 printer, and a 1442 an IBM 1130 computer having 8K core memory, 1 disk drive, 1132 printer, and a 1442 card read/punch. Examination showed the IRS to be ideal for our laboratory's use, pro-card read/punch. Examination showed the IRS to be ideal for our laboratory's use, providing a data-independent search system that could be used by both the analyst and the viding a data-independent search system that could be used by both the analyst and the administrator. The system, once implemented, can be operated by any of the scientific or administrator. The system, once implemented, can be operated by any of the scientific or administrative staff. administrative staff.

A Carroll College computer science student made the necessary modifications to the A Carroll College computer science student made the necessary modifications to the NLHE system in less than two months so that it would operate on our small computer NLHE system in less than two months so that it would operate on our small computer system. The program was modified so that the ASR 33 teletypewriter became the input/ system. The program was modified so that the ASR 33 teletypewriter became the input/ output device, and the Floppy Diskette system replaced the disk system. These modifications restrict the full capabilities of the NLHE system but were necessary to conform to cations restrict the full capabilities of the NLHE system but were necessary to conform to our existing computer system. By restricting our record size to 72 or 144 columns, a single diskette can accommodate approximately 3000 or 1500 such records. As many diskettes diskette can accommodate approximately 3000 or 1S00 such records. As many diskettes as required (cost, \$6.00 apiece) can be used, although each search must be repeated on as required (cost, \$6.00 apiece) can be used, although each search must be repeated on each new diskette. each new diskette.

The details of the NLHE information system and its logic are available elsewhere [2,3]. The details of the NLHE information system and its logic are available elsewhere *[2,3].*  The system is an example of a set of data-independent programs designed to provide an The system is an example of a set of data-independent programs designed to provide an integrated set of programs for generating, updating, and maintaining disk data files. The integrated set of programs for generating, updating, and maintaining disk data files. The IRS sort package was designed to be used with any type of data, the only requirement IRS sort package was designed to be used with any type of data, the only requirement

### 518 JOURNAL OF FORENSIC SCIENCES 518 JOURNAL OF FORENSIC SCIENCES

being that the data must be initially described by a file description program before the being that the data must be initially described by a file description program before the desired sorts can be made. The description program provides a description of the data desired sorts can be made. The description program provides a description of the data fields that can be manipulated by the system and stores this information in a "description fields that can be manipulated by the system and stores this information in a "description table." If new data fields are desired or if the original fields are to be redefined, only table." If new data fields are desired or if the original fields are to be redefined, only a new description table is necessary. A single file maintenance program will change, add, a new description table is necessary. A single file maintenance program will change, add, or delete records from any usable field. or delete records from any usable field.

In addition to the creation and maintenance of data files, the system is designed to In addition to the creation and maintenance of data files, the system is designed to allow sorting of the data and the selection of subsets of information. An added feature allow sorting of the data and the selection of subsets of information. An added feature includes both statistical- and report-writing capabilities. The system, written in FORTRAN, includes both statistical- and report-writing capabilities. The system, written in FORTRAN, has been designed to be used by persons unfamiliar with computer programming. Sim-has been designed to be used by persons unfamiliar with computer programming. Simplicity of use was accomplished by making the instructions for generation of lists, statistics, plicity of use was accomplished by making the instructions for generation of lists, statistics, and reports self-explanatory, and the instructions were written with a free format. All and reports self-explanatory, and the instructions were written with a free format. All instructions for linking the programs and making multiple passes through a given pro-<br>gram are generated automatically by the system on the basis of the user-submitted instructions. The system can be used for a variety of applications without any program revisions tions. The system can be used for a variety of applications without any program revisions or the need for a computer programmer or operator. or the need for a computer programmer or operator. instructions for linking the programs and making multiple passes through a given pro-

The use of the NLHE-IRS system at the Wisconsin Regional Crime Laboratory has The use of the NLHE-IRS system at the Wisconsin Regional Crime Laboratory has been extensive and has shown the potential to meet almost all of the computer needs been extensive and has shown the potential to meet almost all of the computer needs expressed by forensic science laboratories in the survey related to the CLIS program [1). expressed by forensic science laboratories in the survey related to the CLIS program [1]. The applications of the system at the Wisconsin Regional Crime Laboratory can be divided The applications of the system at the Wisconsin Regional Crime Laboratory can be divided into four major areas: (1) analytical, (2) administrative, (3) bookkeeping, and (4) research. into four major areas: (1) analytical, (2) administrative, (3) bookkeeping, and (4) research. A listing of the titles of some of the files created under each of these categories is given A listing of the titles of some of the files created under each of these categories is given in Table 1. in Table 1.

The retrieval system allows the analyst to develop his own in-house data files. The The retrieval system allows the analyst to develop his own in-house data files. The Regional Laboratory has established a file of infrared spectral information for drugs based Regional Laboratory has established a file of infrared spectral information for drugs based on our own reference collection. A similar file has been created for corresponding mass on our own reference collection. A similar file has been created for corresponding mass spectral data. When an unknown infrared spectrum is obtained or when an unknown spectral data. When an unknown infrared spectrum is obtained or when an unknown mass spectrum is obtained, these files can be searched and the unknown identified if it mass spectrum is obtained, these files can be searched and the unknown identified if it is in our file. An additional file containing information such as spot test results, ultraviolet data, gas chromatographic data, literature references, or location or source of standards data, gas chromatographic data, literature references, or location or source of standards

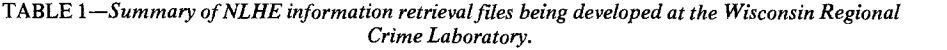

#### Administrative Administrative

- 1. Purchase orders and supply information 1. Purchase orders and supply information
- 2. Regional laboratory case information for monthly statistics 2. Regional laboratory case information for monthly statistics
- 3. Instrument service information 3. Instrument service information
- 4. Chemistry-Physics Section information 4. Chemistry-Physics Section information

Analytical

- Analytical 1. Infrared data base search 1. Infrared data base search
	- 2. Mass spectral data base search 2. Mass spectral data base search
	- 3. X-ray fluorescence data base search 3. X-ray fluorescence data base search
	- 4. Open bullet file 4. Open bullet file
	- 5. National Bureau of Standards paint information 5. National Bureau of Standards paint information
	- 6. Typewriter classification system 6. Typewriter classification system
	- 7. Worthless check file 7. Worthless check file

Bookkeeping Bookkeeping

- 1. Evidence location and return file 1. Evidence location and return file
- 2. Standard gun inventory file 2. Standard gun inventory file
- 3. Drug file—type and quantity analyzed 3. Drug file--type and quantity analyzed
- 4. Suspect, victim, agency officer, agency case number, laboratory case number files 4. Suspect, victim, agency officer, agency case number, laboratory case number files

Research Research

- 1. Polygraph case data 1. Polygraph case data
- 2. Gunshot residue information 2. Gunshot residue information
- 3. Blood types 3. Blood types

is being created to aid the drug analyst. The Chemistry-Physics Section is creating a file that will correlate X-ray fluorescence elemental composition data with the National Bureau that will correlate X-ray fluorescence elemental composition data with the National Bureau of Standards paint collection and manufacturing information publication. The Firearms of Standards paint collection and manufacturing information publication. The Firearms Section has also set up its own "open bullet" file designed to complement the CLIS pro-Section has also set up its own "open bullet" file designed to complement the CLIS program. A suspect weapon can be test-fired and the rifling specifications determined. The gram. A suspect weapon can be test-fired and the rifling specifications determined. The open bullet file is then searched to see if the suspect weapon could have been used in any open bullet file is then searched to see if the suspect weapon could have been used in any previous unsolved shootings in Wisconsin. If the search is successful, the case in question previous unsolved shootings in Wisconsin. If the search is successful, the case in question is reexamined and the firearms evidence compared to the suspect gun. The Documents is reexamined and the firearms evidence compared to the suspect gun. The Documents Section is in the process of creating a worthless check file, which can be used to detect Section is in the process of creating a worthless check file, which can be used to detect worthless checks throughout the entire state and to associate the style or characteristics worthless checks throughout the entire state and to associate the style or characteristics found on the checks with a suspected forger. The Documents Section has also found it advantageous to include their typewriter classification card file on the IRS system to aid advantageous to include their typewriter classification card file on the IRS system to aid in identifying the type of typewriter being used. in identifying the type of typewriter being used.

The administration has also found the IRS system to be quite useful. The monthly The administration has also found the IRS system to be quite useful. The monthly statistics relating to agencies served, type of evidence received, section output, and court statistics relating to agencies served, type of evidence received, section output, and court time can all be extracted from a file containing the relevant case information. Such data time can all be extracted from a file containing the relevant case information. Such data may also be readily recalled for quarterly, fiscal, or annual reports. The purchase order may also be readily recalled for quarterly, fiscal, or annual reports. The purchase order file has been created to monitor the operating expenses of the laboratory by vendor, section, file has been created to monitor the operating expenses of the laboratory by vendor, section, month, dollar amounts, and so forth. This information will provide valuable information month, dollar amounts, and so forth. This information will provide valuable information for planning future budgets. The locations of equipment and supplies are maintained in for planning future budgets. The locations of equipment and supplies are maintained in an inventory file. Our laboratory has also found that a file monitoring the service calls an inventory file. Our laboratory has also found that a file monitoring the service calls and downtime of the various instruments will provide a service history for each instrument and downtime of the various instruments will provide a service history for each instrument and will prove valuable in determining when an instrument needs replacing. Other types and will prove valuable in determining when an instrument needs replacing. Other types of administrative information are being examined to determine which information would be advantageously stored on diskettes. be advantageously stored on diskettes.

Closely related to the administrative applications are the laboratory's bookkeeping Closely related to the administrative applications are the laboratory's bookkeeping tasks. The Regional Laboratory has established an evidence file, which monitors the lo-tasks. The Regional Laboratory has established an evidence file, which monitors the location and flow of evidence in the laboratory. This file has been established to notify cation and flow of evidence in the laboratory. This file has been established to notify agencies when evidence is ready to be returned, including such information as the agen-agencies when evidence is ready to be returned, including such information as the agency's case number, submitting officer's name, analyst's name, and the location of the evidence to be returned. A bookkeeping file is also built into the case information file so that the agency's case number, the officer's name, suspect's and victim's names, and the laboratory's case number are cross-referenced. Internally, each section head now has the laboratory's case number are cross-referenced. Internally, each section head now has the opportunity to monitor the section's operation, including due dates, case priorities, the opportunity to monitor the section's operation, including due dates, case priorities, types of evidence being analyzed, location of evidence, exhibits, examinations, and each analyst's output. Since the laboratory maintains a standard gun collection, an inventory analyst's output. Since the laboratory maintains a standard gun collection, an inventory file has been created to include the serial numbers of all guns, their location, who sub-file has been created to include the serial numbers of all guns, their location, who submitted them, date received, or any other relevant information such as destruction date. mitted them, date received, or any other relevant information such as destruction date. Statistical data relating to the types of drugs analyzed, their quantities, and the submitting Statistical data relating to the types of drugs analyzed, their quantities, and the submitting agency can also be obtained from a drug file. agency can also be obtained from a drug file.

The final category where the IRS system has been implemented is data handling for The final category where the IRS system has been implemented is data handling for research projects. Files have been set up in various sections of the laboratory to see if any research projects. Files have been set up in various sections of the laboratory to see if any trends or important information can be obtained from the data compiled over hundreds trends or important information can be obtained from the data compiled over hundreds of cases. For example, the polygraph section is presently coding the data collected from of cases. For example, the polygraph section is presently coding the data collected from its examinations and storing them on diskettes for future study with the statistical features its examinations and storing them on diskettes for future study with the statistical features of the IRS system. The laboratory is also monitoring the results from its gunshot residue of the IRS system. The laboratory is also monitoring the results from its gunshot residue examinations. Data are being compiled by type of gun, ammunition, occupation of person examinations. Data are being compiled by type of gun, ammunition, occupation of person swabbed, elapsed time between incident and swabbing, and other classifications. These swabbed, elapsed time between incident and swabbing, and other classifications. These data can be analyzed by using the statistical aspects of the IRS system. Data collected from blood population studies, as well as actual case work, can be collected and analyzed from blood population studies, as well as actual case work, can be collected and analyzed with this system. Consideration is being given to other types of research projects involving with this system. Consideration is being given to other types of research projects involving the collection, storage, sorting, and searching of data for important trends and statistical the collection, storage, sorting, and searching of data for important trends and statistical

implications. These types of projects are geared to provide the statistics required to help implications. These types of projects are geared to provide the statistics required to help prove the uniqueness of different types of evidentiary samples. prove the uniqueness of different types of evidentiary samples.

The IRS system, while meeting the needs of the laboratory in the areas of analytical The IRS system, while meeting the needs of the laboratory in the areas of analytical support, administrative concerns, bookkeeping, and research projects, is a generalized support, administrative concerns, bookkeeping, and research projects, is a generalized program and does not need to be reprogrammed for use in each of these different areas. program and does not need to be reprogrammed for use in each of these different areas. Each person (analyst, secretary, director, clerk, or researcher) using the system need spend Each person (analyst, secretary, director, clerk, or researcher) using the system need spend at most 2 h initially to set up the data file's description table to suit his or her individual at most 2 h initially to set up the data file's description table to suit his or her individual needs. Since the input device is essentially a typewriter, no computer skills need to be needs. Since the input device is essentially a typewriter, no computer skills need to be learned to perform this task. Once the description table is done, the data can be entered, learned to perform this task. Once the description table is done, the data can be entered, updated, deleted, or modified on a day-by-day or week-by-week basis without any addi-updated, deleted, or modified on a day-by-day or week-by-week basis without any additional file changes. The actual time depends on the amount of data and the person's tional file changes. The actual time depends on the amount of data and the person's typing skills. The only problem encountered to date is scheduling each user on the system typing skills. The only problem encountered to date is scheduling each user on the system so as not to interfere with the computer's use with the X-ray fluorescence unit. This problem so as not to interfere with the computer's use with the X-ray fluorescence unit. This problem has been resolved by having the data collected on a coded form over a period of time and has been resolved by having the data collected on a coded form over a period of time and then transferred to the computer once a week rather than after each day's accumulation. then transferred to the computer once a week rather than after each day's accumulation.

To demonstrate the actual usage of the IRS, two simple examples will be given. The To demonstrate the actual usage of the IRS, two simple examples will be given. The first example represents the creation and usage of an administrative file entitled by the user "Chemistry-Physics Section Case Information for 1978." The user's first step is to user "Chemistry-Physics Section Case Information for 1978." The user's first step is to create the description table for the file (Table 2). create the description table for the file (Table 2).

The user defines 19 fields containing the information shown in the field description The user defines 19 fields containing the information shown in the field description column. The number of columns allotted for the data in each field and the order of the column. The number of columns allotted for the data in each field and the order of the fields are selected at this time. For example, six columns have been selected for the data fields are selected at this time. For example, six columns have been selected for the data entitled "Date of Offense." These columns will be the 16th through 21st columns of the data file. The user may now enter data into the "Chemistry-Physics Section Case Informa-data file. The user may now enter data into the "Chemistry-Physics Section Case Information for 1978" file directly or he may create a coded form to collect data over a time period. tion for 1978" file directly or he may create a coded form to collect data over a time period. The coded form can be any standard computer programming form having at least 72 The coded form can be any standard computer programming form having at least 72 columns across the page. For this example, the 72 columns would be divided into 19 fields. columns across the page. For this example, the 72 columns would be divided into 19 fields. Each field would consist of the number of columns specified, as shown in Table 2. Each Each field would consist of the number of columns specified, as shown in Table 2. Each new case will then consist of a new line on the form. new case will then consist of a new line on the form.

| Sort Field<br>Number | Field Description             | Field<br>Abbreviations | Number of<br>Columns per Field |
|----------------------|-------------------------------|------------------------|--------------------------------|
| 1                    | chemistry/physics case number | CP                     | 3                              |
| 2                    | regional lab case number      | RCL                    |                                |
| 3                    | submitting agency code        | AG                     |                                |
| 4                    | county of submitting agency   | C                      |                                |
| 5                    | date of offense               | DATE O                 |                                |
| 6                    | date case received            | <b>DTRC</b>            |                                |
| 7                    | agency case number            | AG. NO.                |                                |
| 8                    | type of evidence code         | <b>TPEV</b>            |                                |
| 9                    | suspect's name                | <b>SUS</b>             |                                |
| 10                   | victim's name                 | <b>VIC</b>             |                                |
| 11                   | type of case code             | <b>TPC</b>             |                                |
| 12                   | number of exhibits            | EX                     |                                |
| 13                   | number of exams               | <b>EXM</b>             |                                |
| 14                   | date case due                 | <b>DTDO</b>            | n                              |
| 15                   | date case completed           | <b>DTCT</b>            |                                |
| 16                   | analyst                       | A                      |                                |
| 17                   | evidence disposition          | <b>EVD</b>             |                                |
| 18                   | court information             | C                      |                                |
| 19                   | time spent on case            | TM                     |                                |

TABLE 2—Description table for "Chemistry-Physics Section Case Information for 1978" file. TABLE *2--Description table for "Chemistry-Physics Section Case Information for 1978"file.* 

Assuming the appropriate data have been entered into the file on a monthly basis, a Assuming the appropriate data have been entered into the file on a monthly basis, a statistical report can now be compiled. The user on 8 April 1978 might want a listing of statistical report can now be compiled. The user on 8 April 1978 might want a listing of all cases completed after 1 Jan. 1978 by each chemistry-physics analyst for the agency all cases completed after 1 Jan. 1978 by each chemistry-physics analyst for the agency with the code number 100 as well as the total number of exhibits and examinations per with the code number 100 as well as the total number of exhibits and examinations per analyst. The user would type the input control cards shown in Table 3. The computer analyst. The user would type the input control cards shown in Table 3. The computer then prints out the logic expression that will be used during the sort (Table 4). then prints out the logic expression that will be used during the sort (Table 4).

The output generated by the IRS system is shown in Table 5. This report tells the user The output generated by the IRS system is shown in Table 5. This report tells the user that 15 such cases involving 93 exhibits and 436 examinations were completed for Agency that 15 such cases involving 93 exhibits and 436 examinations were completed for Agency 100 after 1 Jan. 1978. Four of these cases (17 exhibits with 217 exams) were worked by 100 after 1 Jan. 1978. Four of these cases (17 exhibits with 217 exams) were worked by Analyst B and eleven cases (76 exhibits with 219 exams) were completed by Analyst 0. Analyst B and eleven cases (76 exhibits with 219 exams) were completed by Analyst O. Other information is also readily available from the printed output. For example, the Other information is also readily available from the printed output. For example, the nature of the evidence is found in Field 8 (TPEV), the nature of the crime in Field 11 (TPC), and the length of time the case was actually in the laboratory can be determined (TPC), and the length of time the case was actually in the laboratory can be determined by looking at the date received (Field 6) and the date case completed (Field 15). by looking at the date received (Field 6) and the date case completed (Field 15).

The second example is an analytical type of file used to contain information on all bullets The second example is an analytical type of file used to contain information on all bullets that have entered the laboratory for which no suspect gun was submitted. This open bullet file was created by using the description table shown in Table 6. file was created by using the description table shown in Table 6.

Tables 7 to 9 show a search of our firearms open bullet file by an analyst. A .38 Special Tables 7 to 9 show a search of our firearms open bullet file by an analyst. A .38 Special revolver, yielding a test bullet with five lands and grooves, a right twist, land width of revolver, yielding a test bullet with five lands and grooves, a right twist, land width of  $0.088 \pm 0.005$  in., and groove width of  $0.122 \pm 0.005$  in., was received in the laboratory for examination. Since the gun was seized from a suspect involved in several previous for examination. Since the gun was seized from a suspect involved in several previous shootings, the open bullet file was searched to see if this gun could have been involved shootings, the open bullet file was searched to see if this gun could have been involved in any cases previously submitted to the laboratory in which no gun was available at that in any cases previously submitted to the laboratory in which no gun was available at that time. A preliminary search (not shown) on all .38 revolvers with a right twist showed the time. A preliminary search (not shown) on all .38 revolvers with a right twist showed the file to contain eleven such open cases. Of these, seven had five lands and grooves, two file to contain eleven such open cases. Of these, seven had five lands and grooves, two had six lands and grooves, and two had eight lands and grooves. The file was then searched had six lands and grooves, and two had eight lands and grooves. The file was then searched with the land and groove measurements as two additional selection criteria. The input with the land and groove measurements as two additional selection criteria. The input cards are shown in Table 7 and the logic expression thus generated is shown in Table 8. cards are shown in Table 7 and the logic expression thus generated is shown in Table 8.

TABLE 3—Listing of input control cards for chemistry -physics file. TABLE *3--Listing of input control cards for chemistry-physics file.* 

DATE 040878 CASES COMPLETED BY ANALYSTS FOR AGENCY 100 AFTER 1/1/78 DATE 040878 CASES COMPLETED BY ANALYSTS FOR AGENCY 100 AFTER 1/1/78 SELECTION CRITERIA = 2 SELECTION CRITERIA = 2 FIELD = (A, 3) LIMITS = ('100', '100')<br>FIELD = (B, 15) LIMITS = ('010178', '040878')<br>A AND B SELECT ALL AGENCY 100'S CASES COMPLETED AFTER 1/1/78 SELECT ALL AGENCY 100'S CASES COMPLETED AFTER 1/1/78 SORT 16 ASCENDING SORT 16 ASCENDING TOTAL FIELDS 12 13 ON 16 WITH NM NM TOTAL FIELDS 12 13 ON 16 WITH NM NM PRINT FIELDS 2 3 6 8 11 12 13 14 15 16 PRINT FIELDS 2 3 6 8 11 12 13 14 15 16 FIELD =  $(B, 15)$  LIMITS =  $('010178', '040878')$ A AND B

TABLE 4—Selectivity instructions for chemistry-physics file. TABLE *4--Selectivity instructions for chemistry-physics file.* 

SELECT ALL AGENCY 100'S CASES COMPLETED AFTER 1/1/78 SELECT ALL AGENCY 100'S CASES COMPLETED AFTER 1/1/78 BOOLEAN EXPRESSION BOOLEAN EXPRESSION A AND B A AND B BOUNDS SET "A" IS SUBMITTING AGENCY CODE LOWER LIMIT 100 LOWER LIMIT 100 UPPER LIMIT 100 UPPER LIMIT 100 BOUNDS SET "B" IS DATE CASE COMPLETED LOWER LIMIT 010178 LOWER LIMIT 010178 UPPER LIMIT 040878 UPPER LIMIT 040878

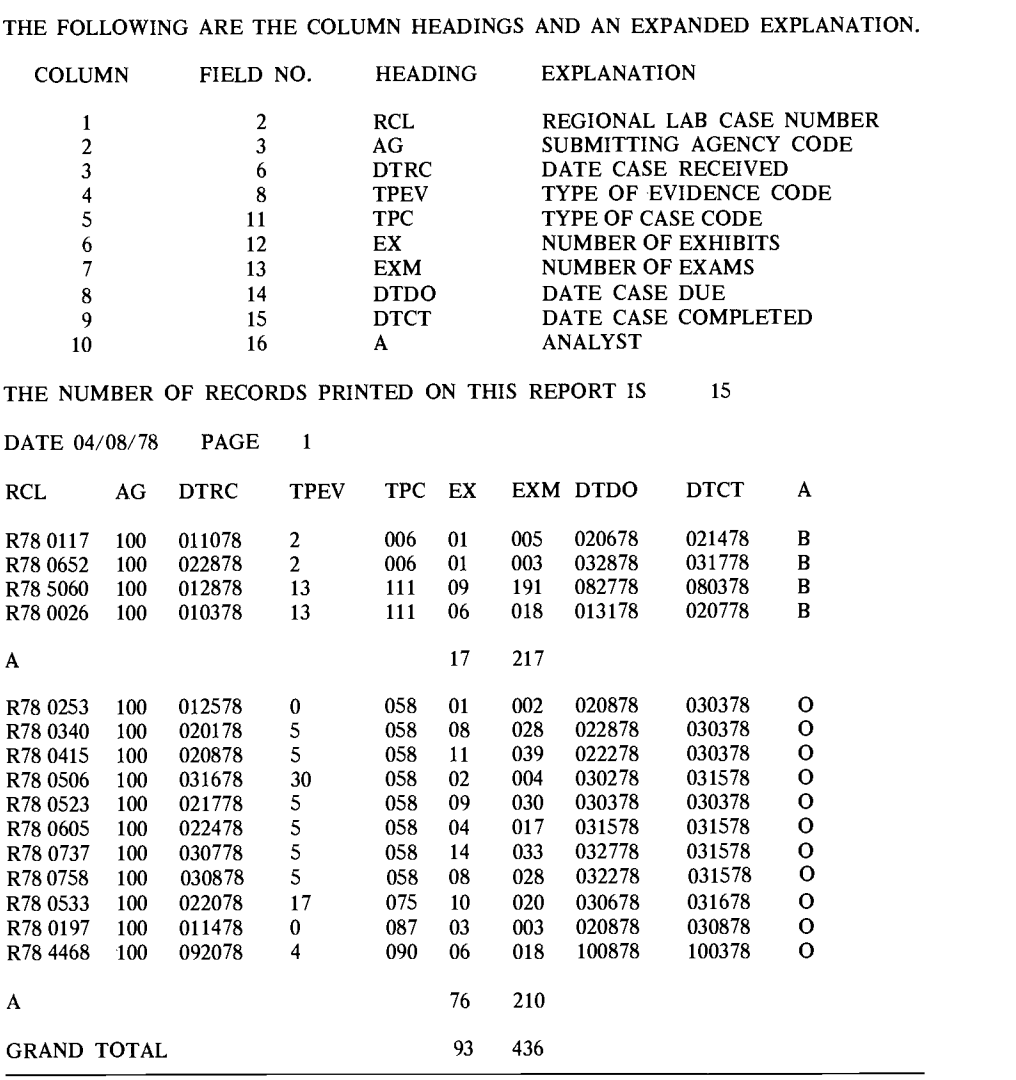

TABLE 5—Report generated by IRS for the administrative example. TABLE *5--Report generated by IRS for the administrative example.* 

CASES COMPLETED BY ANALYSTS FOR AGENCY 100 AFTER 1/1/78 CASES COMPLETED BY ANALYSTS FOR AGENCY 100 AFTER 1/1/78

Of the eleven open cases, only one case successfully meets the conditions imposed by the Of the eleven open cases, only one case successfully meets the conditions imposed by the analyst doing the search. This result as well as the relevant case information is shown in analyst doing the search. This result as well as the relevant case information is shown in the computer output (Table 9). The analyst can then call the appropriate agency and the computer output (Table 9). The analyst can then call the appropriate agency and request that the bullets previously submitted under that agency's case number 75-1321 be request that the bullets previously submitted under that agency's case number 75-1321 be resubmitted for comparative analysis with the bullets obtained from the .38 Special in resubmitted for comparative analysis with the bullets obtained from the .38 Special in question. If the test firings from the .38 Special and the earlier bullets match, the analyst question. If the test firings from the .38 Special and the earlier bullets match, the analyst could provide the agency the missing weapon and a potential suspect on a case three years could provide the agency the missing weapon and a potential suspect on a case three years old. Each of the computer searches took less than 3 min on our diskette system. The same search using a disk system would have been approximately ten times faster. same search using a disk system would have been approximately ten times faster.

| Sort Field<br>Number | <b>Field Description</b> | Column Headings<br>on Report | Number of<br>Columns<br>per Field |  |  |
|----------------------|--------------------------|------------------------------|-----------------------------------|--|--|
|                      | <b>CALIBER</b>           | <b>CAL</b>                   | 3                                 |  |  |
| 2                    | <b>TWIST</b>             | T                            |                                   |  |  |
| 3                    | LAND AND GROOVES         | LG                           |                                   |  |  |
| 4                    | <b>LAND WIDTH</b>        | L WIDTH                      |                                   |  |  |
| 5                    | <b>GROOVE WIDTH</b>      | <b>G WIDTH</b>               |                                   |  |  |
| 6                    | FIRING PIN               | PIN                          |                                   |  |  |
| 7                    | <b>EXTRACTOR</b>         | <b>EXTR</b>                  |                                   |  |  |
| 8                    | <b>EJECTOR</b>           | <b>EJEC</b>                  |                                   |  |  |
| 9                    | <b>CHAMBER</b>           | C                            |                                   |  |  |
| 10                   | BREECH OR BOLT           | <b>BOLT</b>                  |                                   |  |  |
| 11                   | REGIONAL CASE NUMBER     | <b>CASE</b>                  |                                   |  |  |
| 12                   | AGENCY CASE NUMBER       | <b>AGCASE</b>                | 8                                 |  |  |
| 13                   | DATE OF OFFENSE          | <b>DATE</b>                  | 6                                 |  |  |
| 14                   | <b>AGENCY</b>            | AG                           | 2                                 |  |  |
| 15                   | <b>ITEM NUMBER</b>       | <b>ITEM</b>                  | 2                                 |  |  |
| 16                   | <b>REMARKS</b>           | <b>REMARKS</b>               | 7                                 |  |  |

TABLE 6—Description table for open bullet file. TABLE *6--Description table for open bullet file.* 

TABLE 7—Listing of input control cards for open bullet file search. TABLE *7--Listing of input control cards for open bullet file search.* 

```
DATE 040878 SEARCH OF OPEN BULLET FILE
DATE 040878 SEARCH OF OPEN BULLET FILE 
SELECTION CRITERIA = 4
SELECTION CRITERIA = 4 
FIELD = (A, 1) LIMITS = ('357', '357')<br>FIELD = (B, 2) LIMITS = ('R', 'R')<br>FIELD = (C, 4) LIMITS = ('083 ', '093 ')<br>FIELD = (D, 5) LIMITS = ('117 ', '127 ')<br>A AND B AND C AND D
SELECT CASES WITH BULLETS MEETING CRITERIA BELOW
SELECT CASES WITH BULLETS MEETING CRITERIA BELOW 
PRINT FIELDS 1 2 3 4 5 11 12 13 14 15 16
PRINT FIELDS 1 2 3 4 S 11 12 13 14 15 16 
END
END 
FIELD = (A, 1) LIMITS = ('357', '357')FIELD = (B, 2) LIMITS = ('R', 'R')F\text{IED} = (C, 4) \text{ LIMITS} = (1083 \quad , 1093 \quad )FIELD = (C, 4) LIMITS = (0.03 \t ', '093 ')<br>FIELD = (D, 5) LIMITS = ('117 \t ', '127 ')
A AND B AND C AND D
```
TABLE 8—Selectivity instructions for open bullet file search. TABLE *8--Selectivity instructions for open bullet file search.* 

SELECT CASES WITH BULLETS MEETING CRITERIA BELOW SELECT CASES WITH BULLETS MEETING CRITERIA BELOW

BOOLEAN EXPRESSION BOOLEAN EXPRESSION A AND B AND C AND D A AND B AND C AND D BOUNDS SET "A" IS CALIBER BOUNDS SET "A" IS CALIBER LOWER LIMIT 357 LOWER LIMIT 357 UPPER LIMIT 357 UPPER LIMIT 357 BOUNDS SET "B" IS TWIST BOUNDS SET "B" IS TWIST LOWER LIMIT R LOWER LIMIT R UPPER LIMIT R UPPER LIMIT R BOUNDS SET "C" IS LAND WIDTH BOUNDS SET "C" IS LAND WIDTH LOWER LIMIT 083 LOWER LIMIT 083 UPPER LIMIT 093 UPPER LIMIT 093 BOUNDS SET "D" IS GROOVE WIDTH BOUNDS SET "D" IS GROOVE WIDTH LOWER LIMIT 117 LOWER LIMIT 117 UPPER LIMIT 127 UPPER LIMIT 127

|                            |   |    |     |                |        |                             |                     |                    |                    |                |     |   | THE FOLLOWING ARE THE COLUMN HEADINGS AND AN EXPANDED EXPLANATION. |  |  |  |
|----------------------------|---|----|-----|----------------|--------|-----------------------------|---------------------|--------------------|--------------------|----------------|-----|---|--------------------------------------------------------------------|--|--|--|
| <b>COLUMN</b><br>FIELD NO. |   |    |     | <b>HEADING</b> |        |                             | <b>EXPLANATION</b>  |                    |                    |                |     |   |                                                                    |  |  |  |
|                            |   |    | CAL |                |        |                             | <b>CALIBER</b>      |                    |                    |                |     |   |                                                                    |  |  |  |
| 2<br>2                     |   |    |     | T              |        |                             |                     | <b>TWIST</b>       |                    |                |     |   |                                                                    |  |  |  |
| 3                          |   |    |     | $\overline{3}$ |        |                             | LG                  |                    |                    | LAND & GROOVES |     |   |                                                                    |  |  |  |
| 4                          |   |    |     | 4              |        | L WIDTH                     |                     |                    | LAND WIDTH         |                |     |   |                                                                    |  |  |  |
| 5<br>5                     |   |    |     | G WIDTH        |        |                             | <b>GROOVE WIDTH</b> |                    |                    |                |     |   |                                                                    |  |  |  |
| 6                          |   |    | 11  |                |        | CASE                        |                     |                    | REGIONAL CASE NO   |                |     |   |                                                                    |  |  |  |
| 12                         |   |    |     | AGCASE         |        |                             | AGENCY CASE NO      |                    |                    |                |     |   |                                                                    |  |  |  |
| 8<br>13                    |   |    |     | <b>DATE</b>    |        |                             | DATE OF OFFENSE     |                    |                    |                |     |   |                                                                    |  |  |  |
| 9<br>14                    |   |    |     |                | AG     |                             |                     | <b>AGENCY CODE</b> |                    |                |     |   |                                                                    |  |  |  |
| 10<br>11                   |   |    | 15  |                |        | <b>ITEM</b>                 |                     |                    | <b>ITEM NUMBER</b> |                |     |   |                                                                    |  |  |  |
|                            |   |    | 16  |                |        | <b>REMARKS</b>              |                     |                    | <b>REMARKS</b>     |                |     |   |                                                                    |  |  |  |
|                            |   |    |     |                |        |                             |                     |                    |                    |                |     |   |                                                                    |  |  |  |
| DATE 04/08/78              |   |    |     |                | PAGE 1 |                             |                     |                    |                    |                |     |   |                                                                    |  |  |  |
|                            |   |    |     |                |        | CAL T LG LWIDTH GWIDTH CASE |                     |                    | <b>AGCASE</b>      | <b>DATE</b>    | AG. |   | IT REMARKS                                                         |  |  |  |
| 357                        | R | 05 | 088 |                |        | 122                         | R759634             |                    | 75-1321            | 122875         | 100 | P | 38 SP                                                              |  |  |  |
|                            |   |    |     |                |        |                             |                     |                    |                    |                |     |   |                                                                    |  |  |  |

TABLE9—Report generated for the open bullet file search. TABLE *9--Report generated for the open bullet file search.* 

# Summary **Summary**

The Wisconsin Regional Crime Laboratory, a relatively small laboratory with a total staff The Wisconsin Regional Crime Laboratory, a relatively small laboratory with a total staff of 27 people, has met its computer needs by modifying the NLHE-IRS to work on a small of 27 people, has met its computer needs by modifying the NLHE-IRS to work on a small computer purchased as part of an EDAX X-ray fluorescence energy dispersive data sys-computer purchased as part of an EDAX X-ray fluorescence energy dispersive data system. The retrieval system, once operational, does not require the services of a professional tem. The retrieval system, once operational, does not require the services of a professional computer programmer or operator. The operational cost of this type of laboratory com-computer programmer or operator. The operational cost of this type of laboratory computer system is minimal since the computer's operating expenses are also included in the puter system is minimal since the computer's operating expenses are also included in the major instrument's operating expenses. This in-house data handling system gives even a major instrument's operating expenses. This in-house data handling system gives even a small laboratory the opportunity to meet many of the needs expressed in the original small laboratory the opportunity to meet many of the needs expressed in the original CLIS program survey. The in-house capability has the great advantage of being 100% CLIS program survey. The in-house capability has the great advantage of being 100% consistent with the laboratory's equipment, reference files, techniques, and even the indi-consistent with the laboratory's equipment, reference files, techniques, and even the individual peculiarities of the laboratory's analysts. The system saves much valuable time for vidual peculiarities of the laboratory's analysts. The system saves much valuable time for both the analyst (searching data files) and the administrator (compiling statistics or both the analyst (searching data files) and the administrator (compiling statistics or budgets). During the creation of a search file the user is forced to adopt a standard budgets). During the creation of a search file the user is forced to adopt a standard format and to use standard coding techniques. Since these formats can be given to other format and to use standard coding techniques. Since these formats can be given to other laboratories within the state, data can be compiled from the state's entire laboratory laboratories within the state, data can be compiled from the state's entire laboratory system. Thus the IRS allows each state to create within its laboratory system a miniature system. Thus the IRS allows each state to create within its laboratory system a miniature CLIS-type program to correlate information and data from participating laboratories. The CLIS-type program to correlate information and data from participating laboratories. The IRS thus becomes a strong complement to the interstate CLIS program, which is much IRS thus becomes a strong complement to the interstate CLIS program, which is much more extensive and sophisticated. The IRS will function not only on a large computer more extensive and sophisticated. The IRS will function not only on a large computer system but also on a small computer with at least 8K memory, a disk or diskette system, system but also on a small computer with at least 8K memory, a disk or diskette system, and an ASR 33 teletypewriter. The Wisconsin Regional Crime Laboratory's success with and an ASR 33 teletypewriter. The Wisconsin Regional Crime Laboratory's success with the retrieval system on various pilot programs has encouraged us to extend its use to pro-the retrieval system on various pilot programs has encouraged us to extend its use to programs involving surrounding states. grams involving surrounding states.

# Acknowledgments *Acknowledgments*

The authors wish to thank the Carroll College Computer Science Center for their co-The authors wish to thank the Carroll College Computer Science Center for their cooperation and suggestions during the computer program modification aspects of this operation and suggestions during the computer program modification aspects of this project. We also would like to thank T. Ray Nanney, Furman University, and James E. project. We also would like to thank T. Ray Nanney, Furman University, and James E.

Runde, Clark College, for making the NLHE retrieval system available to us. A special Runde, Clark College, for making the NLHE retrieval system available to us. A special thanks is given to Dr. Michael Failgatter, Carroll College, for his suggestions during the thanks is given to Dr. Michael Fallgatter, Carroll College, for his suggestions during the writing of this paper and to the laboratory staff who were involved in the project and writing of this paper and to the laboratory staff who were involved in the project and especially Irene Hoernke and Jeri Meils for the typing of this paper. especially Irene Hoernke and Jeri Meils for the typing of this paper.

## References **References**

- [1] "CLIS: Criminalistics Laboratory Information System," supplement to Technical Report 11, Vol. 1 through 4, Search Group, Inc., Sacramento, Calif., 1975. [1] "CLIS: Criminalistics Laboratory Information System," supplement to Technical Report 11, Vol. 1 through 4, Search Group, Inc., Sacramento, Calif., 1975.
- [2] User's Guide and Logic Manual, Educational and Administrative Systems, Greenville, S. C., [2] *User's Guide* and *Logic Manual,* Educational and Administrative Systems, Greenville, S. C., 1975. 1975.
- [3] Nanney, T. R., "Data Independent Computer Programs and Information Retrieval in Small [3] Nanney, T. R., "Data Independent Computer Programs and Information Retrieval in Small Educational Institutions," Furman University, Greenville, S. C., Dec. 1973. Educational Institutions," Furman University, Greenville, S. C., Dec. 1973.

Address requests for reprints or additional information to Address requests for reprints or additional information to Kent A. Oakes, Ph.D. Kent A. Oakes, Ph.D. Wisconsin Regional Crime Laboratory Wisconsin Regional Crime Laboratory Wisconsin Department of Justice Wisconsin Department of Justice New Berlin, Wis. 53151 New Berlin, Wis. 53151